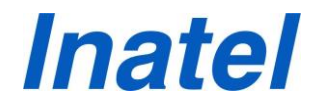

## **UTILIZAÇÃO DA TRADUÇÃO AUTOMÁTICA COM O VLIBRAS**

O VLibras é um conjunto de ferramentas gratuitas e de código aberto que traduz conteúdos digitais (texto, áudio e vídeo) em Português para Libras, tornando computadores, dispositivos móveis (*smartphones* e *tablets*) e plataformas Web mais acessíveis para as pessoas surdas.

## **Procedimento para utilização do VLibras**

Você poderá instalar o VLibras em seu computador ou em seu dispositivo móvel, acessando os seguintes links:

**Navegadores:** [Plugin Google Chrome](https://chrome.google.com/webstore/search/VLibras?hl=pt-BR) [Plugin Firefox](https://addons.mozilla.org/en-US/firefox/addon/vlibras-plugin/) [Instalação Widget](https://vlibras.gov.br/doc/widget/index.html?_ga=2.25973309.1630409991.1626112697-887865012.1619707338)

## **Sistemas operacionais**

[Windows \(7 ou superior\)](https://vlibras.gov.br/files/desktop/vlibras_instalador_6.0.0.exe?_ga=2.25973309.1630409991.1626112697-887865012.1619707338) [Addon VLibras NVDA](https://vlibras.gov.br/files/vlibras-1.0.0-170220.1540.nvda-addon?_ga=2.30365375.1630409991.1626112697-887865012.1619707338)

## **Dispositivos móveis**

[App Android](https://play.google.com/store/apps/details?id=com.lavid.vlibrasdroid) [App IOS](https://apps.apple.com/br/app/vlibras/id1039641615)

[CLIQUE AQUI](https://www.youtube.com/watch?v=-g5jFhglAdU) para assistir um vídeo do processo de instalação da ferramenta.